## **AT Tech Tip**: Recording Messages on the TechTalk and the Tech II 8

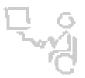

## InterACT Team

The Interdisciplinary Augmentative Communication & Technology Team

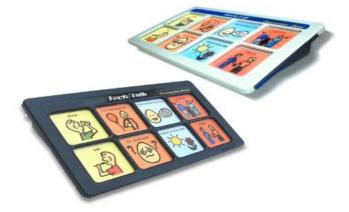

## TechTalk and the Tech II 8 (8-location device)

- 1. Turn the device on using the volume control knob on the back of the device.
- 2. Use the level select knob to select the level you wish to record onto.
- 3. Once on the desired level to program, press and hold the red "rec" button (located on the back of the device) and a cell on the device simultaneously.
- 4. Speak your message **while continuing to hold** both the record button and the desired cell.
- 5. Release both the record button and the cell when you're done recording your message for the selected cell.
- 6. Follow steps 3-5 to record messages on all cells for the desired level.
- 7. Follow steps 2-5 to record messages for another level.

## \*Requires 4 AA batteries.